## **It possible to add a Journey Log to a single leg of multi-leg trip.**

In the example below you can see a screenshot of a Jorney log added to the **first flight of the trip**. To add a Journey Log to a specific leg, you need to **mark the checkbox** (flight) and fill in mandatory fields: flight times and fuel data.

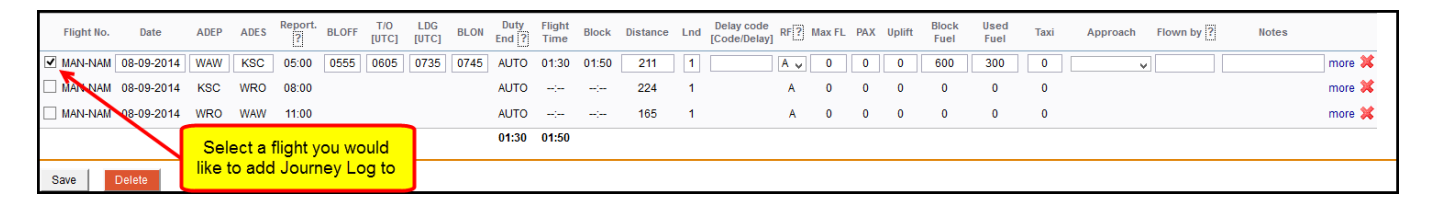

Once the Journey Log is saved, this will be marked in Flights List as  $\mathbb{X}$ . All legs without added Jorney Log will still remain as  $\frac{\times}{\cdot}$ .

You can see this clearly on the screenshot below.

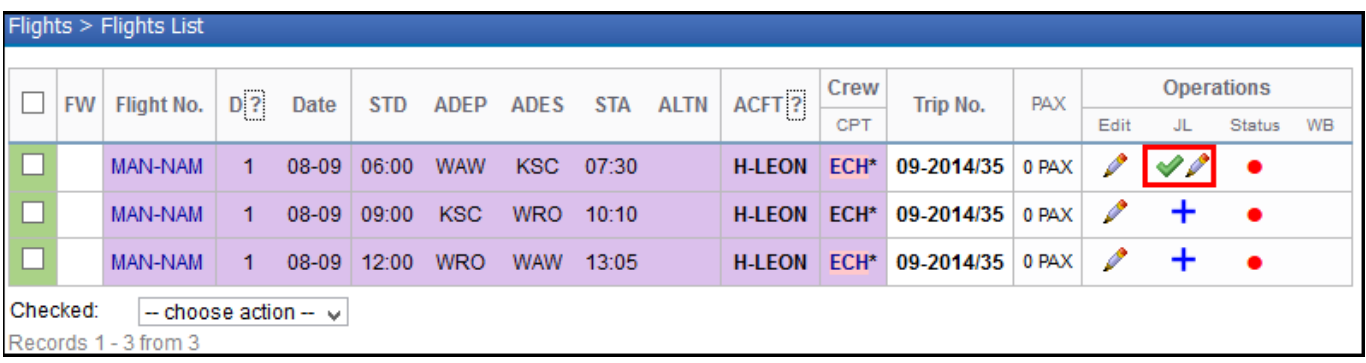

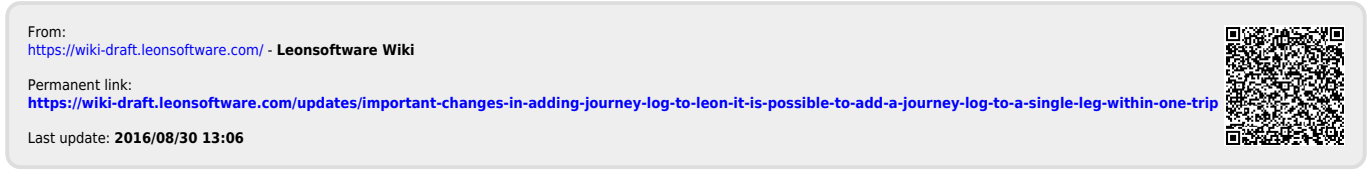